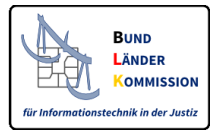

## **Vertrauenswürdiger Herkunftsnachweis (VHN) für beBPos**

Stand 21.11.2017

### **1. Einleitung**

Der VHN dient zum Nachweis, dass eine Nachricht aus einem bestimmten Postfach (beBPo, beA, beN, EGVP-Postfach einer Justizbehörde) versandt wurde. Dieser Nachweis wird nur an eine Nachricht angebracht, wenn das Versandpostfach

- nach Authentifizierung und Identifizierung des Postfachinhabers in einem *bestimmten* sicheren Verzeichnisdienst geführt wird und
- der Postfachinhaber zum Zeitpunkt der Erstellung der Nachricht sicher an dem Postfach angemeldet ist.

# **2. Wie erhält eine Behörde ein VHN-Signaturzertifikat für das beBPo?**

Für den Download von beBPo-VHN-Zertifikaten wird im Auftrag der Justiz rechtzeitig vor dem 1.1.2018 eine Web-Anwendung bereitgestellt. Der Web-Link wird auf [www.egvp.de](http://www.egvp.de/) veröffentlicht, sobald die Anwendung bereitsteht.

An dieser Webanwendung können sich Behörden/Körperschaften öffentlichen Rechts selbst anmelden und ein Zertifikat herunterladen, sobald sie

- ein beBPo eingerichtet haben,
- dieses von der beBPo-Prüfstelle authentifiziert wurde, und
- die Vergabe der Rolle egvp\_beBPo im SAFE-Verzeichnisdienst erfolgt ist.

Die Rolle egvp\_beBPo erhält eine Behörde/Körperschaft öffentlichen Rechts als Bestätigung der Authentifizierung ihres besonderen Behördenpostfaches nach den Vorgaben der ERVV. Diese Authentifizierung wirkt somit für die Beantragung eines beBPo-VHN-Zertifikats fort.

# **3. Überblick zur Funktionsweise der Web-Anwendung zum Download eines beBPo-VHN-Zertifikates**

**Schritt 1: Link der Web-Anwendung aufrufen.** 

#### **Schritt 2: Anmeldedaten eingeben**

Einzelheiten zu den Anmeldedaten werden im Leitfaden zur Web-Anwendung beschrieben sein

#### **Schritt 3: Eingabe einer PIN**

Diese PIN dient als Kennwort für die Nutzung des beBPo-VHN-Zertifikates.

#### Schritt 4: Produktionsprozess über Button "Zertifikat erstellen" starten

Die Produktion wird für den Nutzer transparent gestaltet. Sie kann einige Zeit in Anspruch nehmen, sollte aber 60-80 Sekunden nicht überschreiten.

#### **Schritt 5: Download des beBPo-VHN-Zertifikates**

Die Anwendung stellt das beBPo-VHN-Zertifikat als PKCS#12 Container zum Download bereit.

#### **Schritt 6: Einbinden des Zertifikates in die beBPo-Sende-und Empfangskomponente**

Die jeweiligen beBPo-Sende und Empfangskomponenten stellen hierfür eine eigene Anleitung bereit. Sobald der VHN einmal eingebunden ist, wird jede Nachricht mit dem VHN versehen, so dass das Schriftformerfordernis erfüllt ist. Die Anbringung einer qualifizierten elektronischen Signatur ist nicht erforderlich.

## **4. Wie erkennt der Empfänger, dass eine Nachricht mit VHN versandt wurde?**

Beim Empfänger wird diese Versandform im Prüfprotokoll sowie im Transfervermerk der EGVP-Nachricht ausgewiesen.

Beispiel des Prüfprotokolls in der EGVP-Empfangskomponente der Justiz:

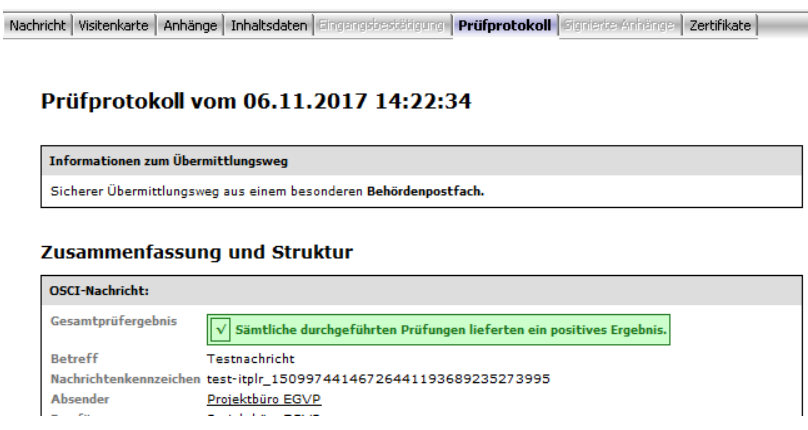

Beispiel des Transfervermerks in der EGVP-Empfangskomponente der Justiz:

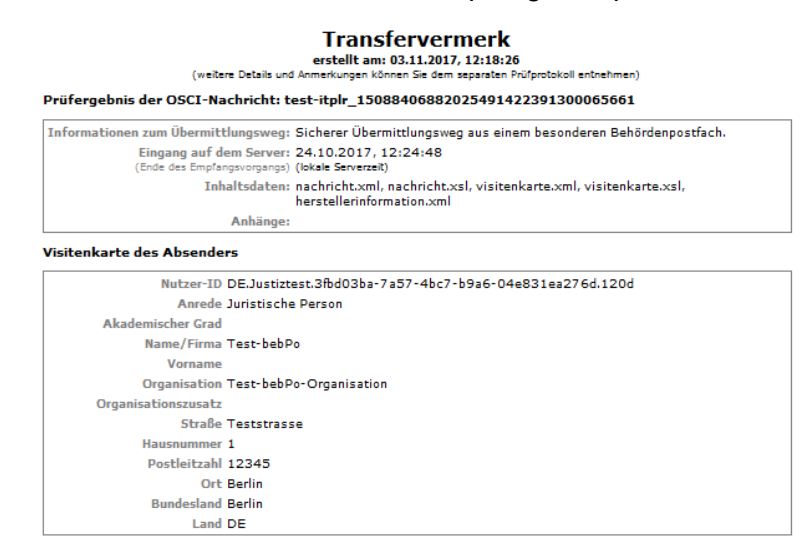

### **5. technischer Exkurs**

Der Versand aus einem solchen Postfach wird durch Anbringung eines speziellen OSCI-Headers und einer bestimmten fortgeschrittenen prüfbaren Signatur am äußeren Umschlag einer EGVP-Nachricht – zusammen = VHN – nachgewiesen.

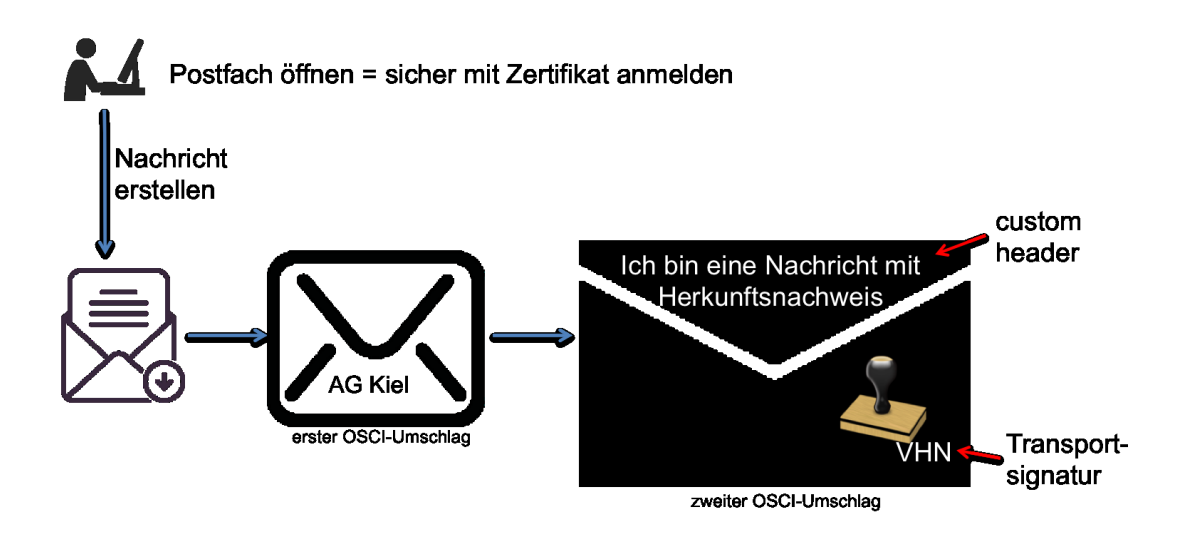

Der spezielle OSCI-Header wird von allen zugelassenen Sendekomponenten automatisch er-zeugt. Die bestimmte fortgeschrittene prüfbare Signatur muss in die Sendekomponenten der beBPos eingebunden werden. Sodann wird beim Versand der Nachrichten automatisch ein VHN angebracht.

Für den VHN müssen bestimmte fortgeschrittene Signaturzertifikate, nämlich solche, die von einem bestimmten Wurzelzertifikat abstammen, genutzt werden. Die Beschaffung beliebiger Signaturzertifikate kommt nicht in Betracht, da diese die Anforderungen an einen VHN nicht erfüllen.